# Introducción al almacenamiento en cola en interfaces de Frame Relay del router Ī

## Contenido

[Introducción](#page-0-0) **[Prerequisites](#page-0-1) [Requirements](#page-0-2)** [Componentes Utilizados](#page-0-3) **[Convenciones](#page-1-0)** [Capas de colas](#page-1-1) [Cola PVC](#page-2-0) [Almacenamiento en cola a nivel de interfaz](#page-4-0) [Colas primero en entrar, primero en salir](#page-5-0) [FIFO Dual](#page-7-0) [PIPQ](#page-8-0) [Ajuste del anillo TX](#page-10-0) [Información Relacionada](#page-12-0)

## <span id="page-0-0"></span>Introducción

Este documento se ocupa de la arquitectura de espera jerárquica en las interfaces seriales que se han configurado con el encapsulado de Frame Relay. Cuando se configuran con Frame Relay Traffic Shaping (FRTS), las interfaces de Frame Relay soportan las siguientes capas en la cola:

- $\bullet$  Cola PVC
- Cola de nivel de interfaz

### <span id="page-0-1"></span>**Prerequisites**

#### <span id="page-0-2"></span>**Requirements**

Quienes lean este documento deben tener conocimiento de lo siguiente:

- [configuración de Frame Relay](//www.cisco.com/en/US/docs/ios/12_2/wan/configuration/guide/wcffrely_ps1835_TSD_Products_Configuration_Guide_Chapter.html)
- Cisco 2600, 3600 y 7200 Series Routers
- [FRTS](//www.cisco.com/en/US/docs/ios/12_0/qos/configuration/guide/qcfrts.html)

#### <span id="page-0-3"></span>Componentes Utilizados

Las configuraciones utilizadas en este documento se capturaron en un router de la serie 7200 de

Cisco con el siguiente hardware y software:

- Adaptador de puerto T1 multicanal PA-MC-4T1
- Software Cisco IOS<sup>®</sup> versión 12.2(6)

La información que se presenta en este documento se originó a partir de dispositivos dentro de un ambiente de laboratorio específico. All of the devices used in this document started with a cleared (default) configuration. Si la red está funcionando, asegúrese de haber comprendido el impacto que puede tener un comando antes de ejecutarlo.

### <span id="page-1-0"></span>**Convenciones**

Para obtener más información sobre las convenciones del documento, consulte [Convenciones de](//www.cisco.com/en/US/tech/tk801/tk36/technologies_tech_note09186a0080121ac5.shtml) [Consejos Técnicos de Cisco](//www.cisco.com/en/US/tech/tk801/tk36/technologies_tech_note09186a0080121ac5.shtml).

## <span id="page-1-1"></span>Capas de colas

La siguiente figura ilustra las dos capas de colas cuando se aplica FRTS a la interfaz. La aplicación de los acuerdos de implementación de FRTS y Frame Relay Forum (FRF.12) hace que la cola de nivel de interfaz cambie a la cola FIFO dual, según las plataformas que admiten esta técnica de colocación en cola. Las dos colas incluyen una cola de alta prioridad para llevar voz en IP (VoIP) y ciertos paquetes de control y una cola de baja prioridad para llevar todos los demás paquetes. Para obtener más información sobre la colocación en cola FIFO dual, consulte la sección [FIFO dual](#page-7-0).

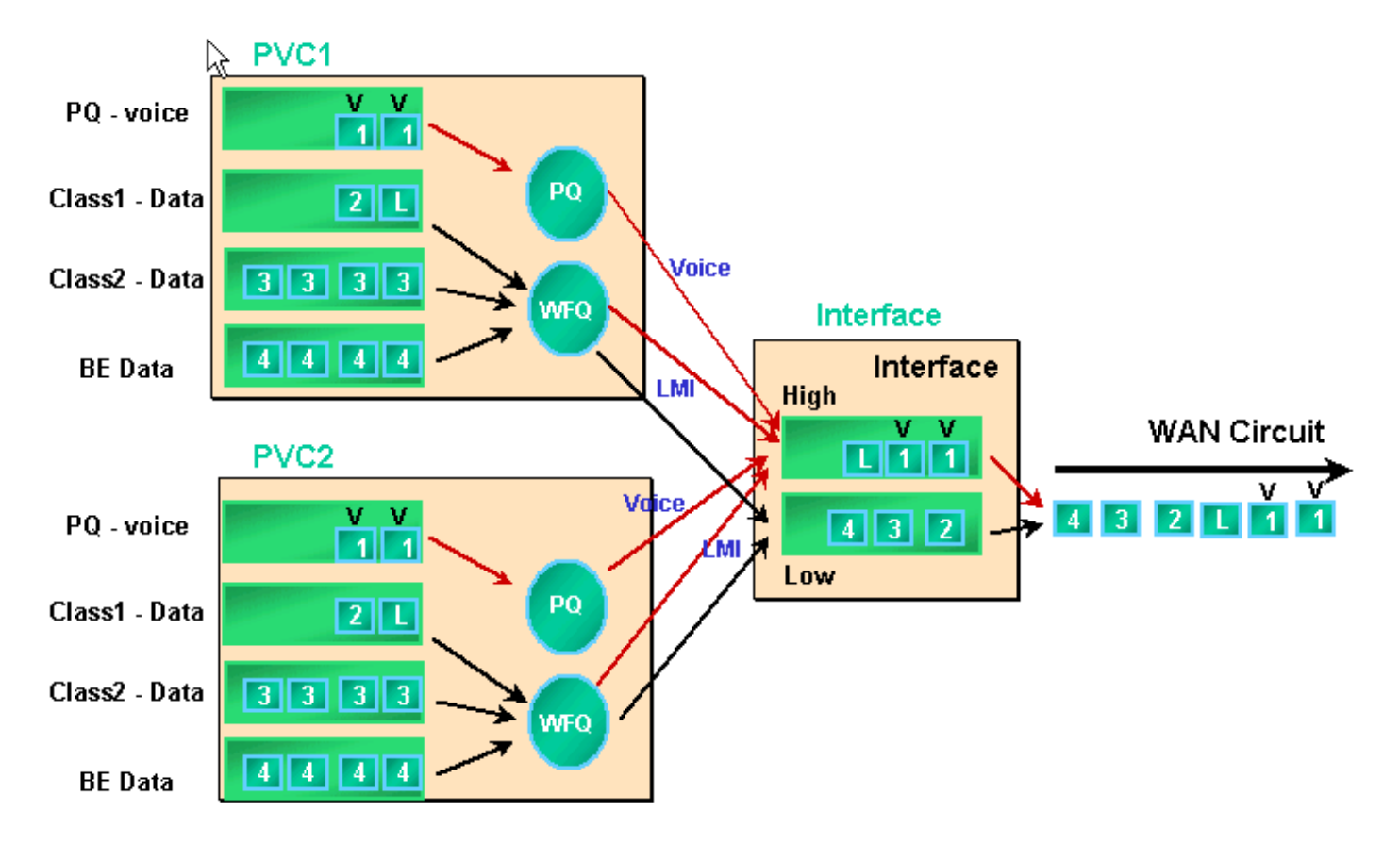

Las interfaces de Frame Relay admiten colas de interfaz, así como colas de PVC cuando se habilita la colocación en cola de FRTS y PVC. Cada cola de PVC también admite un sistema de cola equilibrada ponderada (WFQ) independiente, si la cola de PVC está configurada como WFQ.

## <span id="page-2-0"></span>Cola PVC

Tanto las interfaces Frame Relay como ATM pueden admitir varios circuitos virtuales (VC). Según el hardware, estas interfaces admiten colas PVC, lo que garantiza que un VC congestionado no consuma todos los recursos de memoria e impacte otros VC (no congestionados).

El comando [frame-relay traffic-shaping](//www.cisco.com/en/US/docs/ios/12_3/wan/command/reference/wan_f2g.html#wp1062131) habilita tanto el modelado del tráfico como la colocación en cola de PVC para todos los VC en una interfaz Frame Relay. El modelado del tráfico PVC brinda mayor control sobre el flujo de tráfico en un VC individual. El modelado de tráfico combinado con colas VC limita el consumo del ancho de banda de la interfaz para un solo VC. Sin ningún modelado, un VC puede consumir todo el ancho de banda de la interfaz y dejar de tener otros VC.

Si no especifica los valores de modelado, se aplican los valores predeterminados para la velocidad media y el tamaño de ráfaga. Cuando la carga ofrecida al VC excede los valores de modelado, los paquetes excedentes se almacenan en la cola de almacenamiento en búfer de paquetes del VC. Una vez que los paquetes se almacenan en la memoria intermedia, puede aplicar un mecanismo de colocación en cola y controlar eficazmente el orden de los paquetes que se quitan de la cola VC a la cola de interfaz. De forma predeterminada, las colas PVC utilizan primero la colocación en cola servida con un límite de cola de 40 paquetes. Utilice el comando frame-relay holdq en el modo de configuración map-class para cambiar este valor. Alternativamente, puede aplicar la cola de baja latencia (LLQ) o la cola equilibrada ponderada (CBWFQ) basada en clases mediante una política de calidad de servicio (QoS) configurada con los comandos de la interfaz de línea de comandos (CLI) (MQC) de QoS modular. Además, puede aplicar WFQ directamente dentro de la clase de mapa con el comando [fair queue.](//www.cisco.com/en/US/docs/ios/12_3/qos/command/reference/qos_a1g.html#wp1135459) Este comando configura al router para que clasifique el tráfico de acuerdo con el flujo y coloca estos flujos en sus propias subcolas. De esta forma, el comando fair queue crea un sistema WFQ por VC.

A continuación se describen los mecanismos de colocación en cola detallados para las colas PVC.

1. Ejecute el [comando show frame-relay pvc](//www.cisco.com/en/US/docs/ios/12_3/wan/command/reference/wan_s2g.html#wp1033060) 20. El identificador de conexión de enlace de datos (DLCI) de Frame Relay se identifica mediante el 20. El siguiente resultado no muestra información de colocación en cola porque FRTS no está habilitado. Router# **show frame PVC 20**

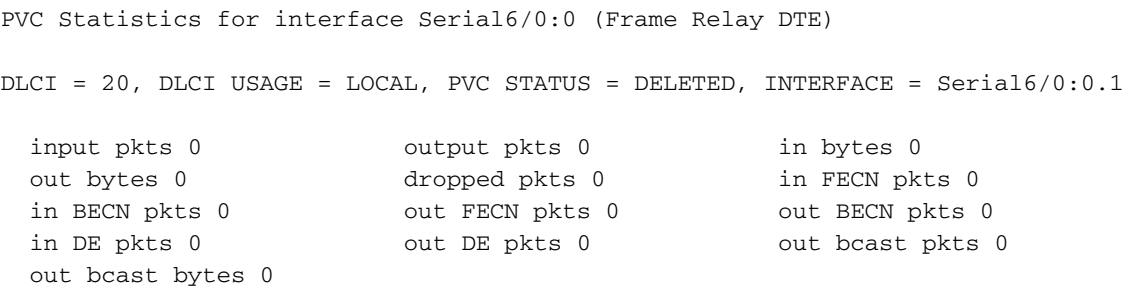

PVC create time 00:00:38, last time PVC status changed 00:00:25

2. Configure FRTS usando el comando **frame-relay traffic-shaping** en el modo de configuración de la interfaz bajo la interfaz física. Ejecute de nuevo el comando show frame-relay PVC [dlci].

```
Router# show frame-relay PVC 20
```
PVC Statistics for interface Serial6/0:0 (Frame Relay DTE)

```
DLCI = 20, DLCI USAGE = LOCAL, PVC STATUS = DELETED, INTERFACE = Serial6/0:0.1
   input pkts 0 output pkts 0 in bytes 0
   out bytes 0 dropped pkts 0 in FECN pkts 0
   in put pkts 0 out put pkts 0 out bytes 0<br>
out bytes 0 out bytes 0 out BECN pkts 0<br>
in BECN pkts 0 out FECN pkts 0 out BECN pkts 0
   in DE pkts 0 out DE pkts 0
  out bcast pkts 0 out bcast bytes 0
    PVC create time 00:04:59, last time PVC status changed 00:04:46
    cir 56000 bc 7000 be 0 byte limit 875 interval 125
    !--- Shaping parameters. mincir 28000 byte increment 875 Adaptive Shaping none pkts 0
  bytes 0 pkts delayed 0 bytes delayed 0 shaping inactive traffic shaping drops 0 Queueing
  strategy: fifo !--- Queue mechanism. Output queue 0/40, 0 drop, 0 dequeued !--- Queue size.
3. De forma predeterminada, las colas PVC utilizan un límite de cola de salida de 40 paquetes.
  Utilice el comando frame-relay holdq para configurar un valor no predeterminado.
  Router(config)# map-class frame-relay shaping
  Router(config-map-class)# no frame-relay adaptive-shaping
  Router(config-map-class)# frame-relay holdq 50
 Router(config)# interface serial 6/0:0.1
 Router(config-subif)# frame-relay interface-dlci 20
  %PVC is already defined
 Router(config-fr-dlci)# class shaping
 Router(config-fr-dlci)# end
 Router# sh frame PVC 20
  PVC Statistics for interface Serial6/0:0 (Frame Relay DTE)
 DLCI = 20, DLCI USAGE = LOCAL, PVC STATUS = DELETED, INTERFACE = Serial6/0:0.1
   input pkts 0 output pkts 0 in bytes 0
   out bytes 0 dropped pkts 0 in FECN pkts 0
   in BECN pkts 0 out FECN pkts 0 out BECN pkts 0
   in DE pkts 0 out DE pkts 0
  out bcast pkts 0 out bcast bytes 0
     PVC create time 00:11:06, last time PVC status changed 00:10:53
     cir 56000 BC 7000 be 0 byte limit 875 interval 125
     mincir 28000 byte increment 875 Adaptive Shaping none
     pkts 0 bytes 0 pkts delayed 0 bytes delayed 0
     shaping inactive
     traffic shaping drops 0
     Queueing strategy: FIFO
     Output queue 0/50, 0 drop, 0 dequeued !--- Queue size.
CBWFQLLQ</u>, que puede configurar usando una política
  de servicio y los comandos del MQC. El siguiente ejemplo de resultado se capturó en el PVC
  de Frame Relay después de aplicarse una política de servicio de Calidad de servicio (QoS).
  Router(config)# class-map gold
  Router(config-cmap)# match ip dscp 46
  Router(config-cmap)# class-map silver
 Router(config-cmap)# match ip dscp 26
 Router(config-cmap)# policy-map sample
```
Router(config-pmap)# **class gold** Router(config-pmap-c)# **priority 64** Router(config-pmap-c)# **class silver** Router(config-pmap-c)# **bandwidth 32**

Router(config)# **map-class frame-relay map1** Router(config-map-class)# **service-policy output sample**

Router(config-if)# **frame-relay interface-dlci 20** Router(config-fr-dlci)# **class map1** Router# **show frame-relay PVC 20**

PVC Statistics for interface Serial6/0:0 (Frame Relay DTE) DLCI = 20, DLCI USAGE = LOCAL, PVC STATUS = DELETED, INTERFACE = Serial6/0:0.1 input pkts 0 output pkts 0 in bytes 0 dropped pkts 0 in FECN pkts 0 in BECN pkts 0 out FECN pkts 0 out BECN pkts 0 in DE pkts 0 out DE pkts 0 out bcast pkts 0 out bcast bytes 0 PVC create time 00:12:50, last time PVC status changed 00:12:37 **cir 56000 bc 7000 be 0 byte limit 875 interval 125** mincir 28000 byte increment 875 Adaptive Shaping none pkts 0 bytes 0 pkts delayed 0 bytes delayed 0 shaping inactive traffic shaping drops 0 service policy sample Service-policy output: sample Class-map: gold (match-all) 0 packets, 0 bytes 5 minute offered rate 0 bps, drop rate 0 BPS Match: ip dscp 46 Weighted Fair Queueing Strict Priority Output Queue: Conversation 24 Bandwidth 64 (kbps) Burst 1600 (Bytes) (pkts matched/bytes matched) 0/0 (total drops/bytes drops) 0/0 Class-map: silver (match-all) 0 packets, 0 bytes 5 minute offered rate 0 BPS, drop rate 0 BPS Match: ip dscp 26 Weighted Fair Queueing Output Queue: Conversation 25 Bandwidth 32 (kbps) Max Threshold 64 (packets)*!--- Queue information.* (pkts matched/bytes matched) (depth/total drops/no-buffer drops) 0/0/0 Class-map: class-default (match-any) 0 packets, 0 bytes 5 minute offered rate 0 BPS, drop rate 0 BPS Match: any Output queue size 0/max total 600/drops 0 *!--- Queue size.*

Originalmente, el comando frame-relay holdq <size> map-class se utilizó para configurar solamente el tamaño de las colas de modelado de tráfico FIFO. El tamaño máximo fue 512. En Cisco IOS Software Release 12.2 y en IOS Software Release 12.2(4), este comando también afecta a los búferes máximos en las colas de modelado de tráfico CBWFQ, tal como lo habilita el comando [service-policy output map-class.](//www.cisco.com/en/US/docs/ios/12_3/qos/command/reference/qos_s1g.html#wp1053150) El tamaño máximo es ahora 1024. Los valores predeterminados, que no se modifican, son 40 para FIFO y 600 para CBWFQ.

## <span id="page-4-0"></span>Almacenamiento en cola a nivel de interfaz

Después de que las tramas de Frame Relay se ponen en cola en una cola PVC, se quitan de la cola a las colas de nivel de interfaz. El tráfico de todos los VC pasa a través de las colas de nivel de interfaz.

Dependiendo de las funciones configuradas, la cola de nivel de interfaz de Frame Relay utiliza uno de los siguientes mecanismos.

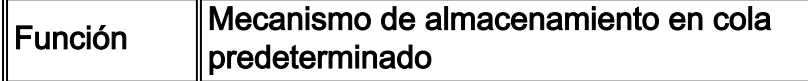

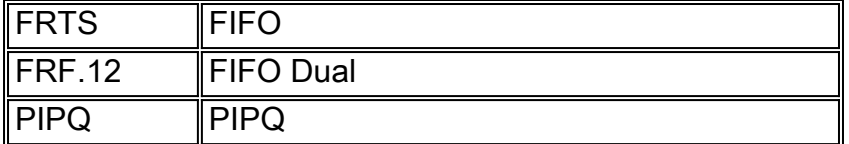

Nota: PIPQ (PVC Interface Priority Queueing) reemplaza a FIFO y FIFO dual. En otras palabras, si habilita FRF.12, la estrategia de colocación en cola de la interfaz sigue siendo PIPQ.

#### <span id="page-5-0"></span>Colas primero en entrar, primero en salir

Los pasos que se describe a continuación indican cómo la configuración de FRTS modifica el mecanismo aplicado para formar la cola hacia FIFO.

1. Cree una interfaz canalizada usando el comando channel-group.

```
Router(config)# controller t1 6/0
Router(config-controller)# channel-group 0 ?
   timeslots List of timeslots in the channel group
Router(config-controller)# channel-group 0 timeslots ?
   <1-24> List of timeslots which comprise the channel
Router(config-controller)# channel-group 0 timeslots 12
```
2. Ejecute el comando **show interface serial 6/0:0** y confirme que la interfaz T1 está usando la "estrategia de almacenamiento en cola: ponderado justo". Primero, un paquete se envía a una cola sofisticada en el nivel de VC. Luego se envía a la cola de interfaz. En este caso, se aplicaría WFQ.

```
Router# show interface serial 6/0:0
  Serial6/0:0 is up, line protocol is up (looped)
    Hardware is Multichannel T1
    MTU 1500 bytes, BW 64 Kbit, DLY 20000 usec,
        reliability 253/255, txload 1/255, rxload 1/255
    Encapsulation HDLC, crc 16, Data non-inverted
    Keepalive set (10 sec)
    Last input 00:00:08, output 00:00:08, output hang never
    Last clearing of "show interface" counters never
    Input queue: 0/75/0/0 (size/max/drops/flushes); Total output drops:
    Queueing strategy: weighted fair !--- Queue mechanism. Output
  queue: 0/1000/64/0 (size/max total/threshold/drops) !--- Queue size. Conversations 0/1/16
  (active/max active/max total) !--- Queue information. Reserved Conversations 0/0
  (allocated/max allocated) !--- Queue information. Available Bandwidth 48 kilobits/sec !---
  Queue information. 5 minute input rate 0 bits/sec, 0 packets/sec 5 minute output rate 0
  bits/sec, 0 packets/sec 5 packets input, 924 bytes, 0 no buffer Received 0 broadcasts, 14
  runts, 0 giants, 0 throttles 14 input errors, 0 CRC, 0 frame, 0 overrun, 0 ignored, 0 abort
  17 packets output, 2278 bytes, 0 underruns 0 output errors, 0 collisions, 0 interface
  resets 0 output buffer failures, 0 output buffers swapped out 0 carrier transitions no
  alarm present Timeslot(s) Used:12, subrate: 64Kb/s, transmit delay is 0 flags !--- Queue
  information.
3. Cuando la estrategia de colocación en cola es WFQ, puede utilizar los comandos show
  queueing y show queue para confirmar.
```

```
Router# show queueing interface serial 6/0:0
Interface Serial6/0:0 queueing strategy: fair
   Input queue: 0/75/0/0 (size/max/drops/flushes); Total output drops: 0
  Queueing strategy: weighted fair
  Output queue: 0/1000/64/0 (size/max total/threshold/drops)
     Conversations 0/1/16 (active/max active/max total)
     Reserved Conversations 0/0 (allocated/max allocated)
      Available Bandwidth 48 kilobits/sec
```

```
Router# show queue serial 6/0:0
  Input queue: 0/75/0/0 (size/max/drops/flushes); Total output drops: 0
  Queueing strategy: weighted fair
  Output queue: 0/1000/64/0 (size/max total/threshold/drops)
     Conversations 0/1/16 (active/max active/max total)
     Reserved Conversations 0/0 (allocated/max allocated)
     Available Bandwidth 48 kilobits/sec
```
4. Aplique FRTS usando el comando **frame-relay traffic-shaping** en el modo de configuración de la interfaz.

Router(config)# **interface serial 6/0:0** Router(config-if)# **frame-relay traffic-shaping**

5. La aplicación de FRTS solicita al router que cambie la estrategia de colocación en cola en las colas de nivel de interfaz a FIFO.

Router# **show interface serial 6/0:0** Serial6/0:0 is up, line protocol is down (looped) Hardware is Multichannel T1 MTU 1500 bytes, BW 64 Kbit, DLY 20000 usec, reliability 255/255, txload 1/255, rxload 1/255 Encapsulation FRAME-RELAY, crc 16, Data non-inverted Keepalive set (10 sec) LMI enq sent 13, LMI stat recvd 0, LMI upd recvd 0, DTE LMI down LMI enq recvd 19, LMI stat sent 0, LMI upd sent 0 LMI DLCI 1023 LMI type is CISCO frame relay DTE Broadcast queue 0/64, broadcasts sent/dropped 0/0, interface broadcasts 0 Last input 00:00:06, output 00:00:06, output hang never Last clearing of "show interface" counters 00:02:16 Queueing strategy: FIFO **!--- queue mechanism** Output queue 0/40, 0 drops; input queue 0/75, 0 drops 5 minute input rate 0 bits/sec, 0 packets/sec 5 minute output rate 0 bits/sec, 0 packets/sec 19 packets input, 249 bytes, 0 no buffer Received 0 broadcasts, 0 runts, 0 giants, 0 throttles 0 input errors, 0 CRC, 0 frame, 0 overrun, 0 ignored, 0 abort 19 packets output, 249 bytes, 0 underruns 0 output errors, 0 collisions, 0 interface resets 0 output buffer failures, 0 output buffers swapped out 0 carrier transitions no alarm present Timeslot(s) Used:12, subrate: 64Kb/s, transmit delay is 0 flags

6. Dado que la estrategia de colocación en cola ahora es FIFO, cambia la salida de los comandos show queue y show queueing.

```
Router# show queueing interface serial 6/0:0
Interface Serial6/0:0 queueing strategy: none
Router#
```
Router# **show queue serial 6/0:0**

'Show queue' not supported with FIFO queueing.

Cisco IOS Software Release 12.2(4)T presenta la [función Adaptive Frame Relay Traffic Shaping](//www.cisco.com/en/US/docs/ios/12_2t/12_2t4/feature/guide/ft_afrts.html) [for Interface Congestion,](//www.cisco.com/en/US/docs/ios/12_2t/12_2t4/feature/guide/ft_afrts.html) que está diseñada para minimizar los efectos de retardo y caídas de paquetes causadas por la congestión de la interfaz. La función de Modelado adaptable de tráfico Frame Relay en la congestión de interfaz, ayuda a garantizar que el rechazo de paquetes ocurra en las colas del VC.

Al habilitar esta nueva función, el mecanismo de modelado de tráfico monitorea la congestión en la interfaz. Cuando el nivel de congestión excede un valor configurado denominado profundidad

de cola, la velocidad de envío de todos los PVC se reduce a la velocidad de información comprometida mínima (minCIR). Tan pronto como la congestión de la interfaz cae por debajo de la profundidad de la cola, el mecanismo de modelado del tráfico cambia la velocidad de envío de los PVC a la velocidad de información comprometida (CIR). Este proceso garantiza el minCIR para los PVC cuando hay congestión de la interfaz.

### <span id="page-7-0"></span>FIFO Dual

El almacenamiento en cola de Frame Relay, que aparece en la salida del comando show interface serial como FIFO dual, utiliza dos niveles de prioridad. La cola de alta prioridad gestiona los paquetes de voz y los paquetes de control, como la interfaz de administración local (LMI). La cola de prioridad baja administra paquetes fragmentados (paquete de datos o no voz).

El mecanismo de colocación en cola a nivel interfaz cambia automáticamente a FIFO dual cuando habilita una de las siguientes características:

- Fragmentación FRF.12: Esto se habilita con el comando <mark>[frame-relay fragment](//www.cisco.com/en/US/docs/ios/12_3/wan/command/reference/wan_f1g.html#wp1034268)</mark> en el modo de configuración map-class. Los paquetes de datos mayores que el tamaño del paquete especificado en el comando frame-relay fragment se envían primero a una subcola WFQ. Luego se quitan de la cola y se fragmentan. Después de la fragmentación, se transmite el primer segmento. Los segmentos restantes esperan el siguiente momento disponible de transmisión para ese VC tal como lo determina el algoritmo de modelado. En este punto, los paquetes de voz pequeños y los paquetes de datos fragmentados se entrelazan desde otros PVC.
- Priorización del protocolo de transporte en tiempo real (RTP): originalmente, los paquetes de datos pequeños también se clasificaban como pertenecientes a la cola de alta prioridad simplemente por su tamaño. La versión 12.0(6)T del software del IOS de Cisco cambió este comportamiento mediante la función de priorización de RTP (VoIPoFR). Se reserva la cola de alta prioridad sólo para los paquetes de control de voz y LMI. VoIPoFR clasifica los paquetes VoIP mediante la coincidencia en el intervalo de puertos RTP UDP definido en una clase de mapa de Frame Relay. Todo el tráfico RTP dentro de este rango de puertos se envía a una cola de prioridad para el VC. Además, los paquetes de voz entran en la cola de alta prioridad en el nivel de interfaz. Todos los demás paquetes ingresan a la cola no prioritaria en el nivel de interfaz.Nota: Esta funcionalidad supone que se ha configurado FRF.12.

Para ver el tamaño de las dos colas, utilice el comando show interface. Los pasos siguientes muestran las colas primero en entrar, primero en salir) y describe la manera de modificar las medidas de las colas.

1. Ejecute el comando show interface serial. La cola de alta prioridad utiliza un límite de cola que es el doble del tamaño del límite de la cola de baja prioridad. Router# **show interface serial 6/0:0**

Serial6/0:0 is up, line protocol is down Hardware is Multichannel T1 MTU 1500 bytes, BW 64 Kbit, DLY 20000 usec, reliability 255/255, txload 1/255, rxload 1/255 Encapsulation FRAME-RELAY, crc 16, Data non-inverted Keepalive set (10 sec) LMI enq sent 236, LMI stat recvd 0, LMI upd recvd 0, DTE LMI down LMI enq recvd 353, LMI stat sent 0, LMI upd sent 0 LMI DLCI 1023 LMI type is CISCO frame relay DTE Broadcast queue 0/64, broadcasts sent/dropped 0/0, interface broadcasts 0 Last input 00:00:02, output 00:00:02, output hang never

Last clearing of "show interface" counters 00:39:22

 Queueing strategy: dual FIFO! *--- Queue mechanism.* Output queue: high size/max/dropped 0/256/0 *!--- High-priority queue.* Output queue 0/128, 0 drops; input queue 0/75, 0 drops *!- -- Low-priority queue.* 5 minute input rate 0 bits/sec, 0 packets/sec 5 minute output rate 0 bits/sec, 0 packets/sec 353 packets input, 4628 bytes, 0 no buffer Received 0 broadcasts, 0 runts, 0 giants, 0 throttles 0 input errors, 0 CRC, 0 frame, 0 overrun, 0 ignored, 0 abort 353 packets output, 4628 bytes, 0 underruns 0 output errors, 0 collisions, 0 interface resets 0 output buffer failures, 0 output buffers swapped out 0 carrier transitions no alarm present Timeslot(s) Used:12, subrate: 64Kb/s, transmit delay is 0 flags

2. Use el comando hold-queue {value} out para cambiar las medidas de la cola de interfaz. Router(config)# **interface serial 6/0:0**

```
Router(config-if)# hold-queue ?
  <0-4096> Queue length
```
Router(config-if)# **hold-queue 30 ?** in Input queue out Output queue

Router(config-if)# **hold-queue 30 out**

Ejecute de nuevo el comando show interface serial y observe cómo han cambiado los 3. valores máximos de "cola de salida".

```
Router# show interface serial 6/0:0
Serial6/0:0 is up, line protocol is up
  Hardware is Multichannel T1
  MTU 1500 bytes, BW 64 Kbit, DLY 20000 usec,
     reliability 255/255, txload 1/255, rxload 1/255
  Encapsulation FRAME-RELAY, crc 16, Data non-inverted
  Keepalive set (10 sec)
  LMI enq sent 249, LMI stat recvd 0, LMI upd recvd 0, DTE LMI down
  LMI enq recvd 372, LMI stat sent 0, LMI upd sent 0
  LMI DLCI 1023 LMI type is CISCO frame relay DTE
  Broadcast queue 0/64, broadcasts sent/dropped 0/0, interface broadcasts 0
  Last input 00:00:02, output 00:00:02, output hang never
  Last clearing of "show interface" counters 00:41:32
  Queueing strategy: dual FIFO !--- Queue mechanism. Output
queue: high size/max/dropped 0/60/0 !--- High-priority queue. Output queue 0/30, 0 drops;
input queue 0/75, 0 drops !--- Low-priority queue. 5 minute input rate 0 bits/sec, 0
packets/sec 5 minute output rate 0 bits/sec, 0 packets/sec 372 packets input, 4877 bytes, 0
no buffer Received 0 broadcasts, 0 runts, 0 giants, 0 throttles 0 input errors, 0 CRC, 0
frame, 0 overrun, 0 ignored, 0 abort 372 packets output, 4877 bytes, 0 underruns 0 output
errors, 0 collisions, 0 interface resets 0 output buffer failures, 0 output buffers swapped
out 0 carrier transitions no alarm present Timeslot(s) Used:12, subrate: 64Kb/s, transmit
delay is 0 flags
```
#### <span id="page-8-0"></span>PIPQ

[Frame-Relay PIPQ](//www.cisco.com/en/US/docs/ios/12_1t/12_1t1/feature/guide/dtfrpipq.html) está diseñado para configuraciones en las que los VCs independientes llevan un único tipo de tráfico, como voz o datos. Esto permite asignar un valor de prioridad a cada PVC. PIPQ minimiza el retraso de cola o serialización en el nivel de la interfaz asegurándose de que se le preste servicio primero al VC de prioridad alta. PIPQ clasifica paquetes al extraer DLCI y buscar la prioridad en la estructura PVC que corresponda. El mecanismo PIPQ no mira el contenido del paquete. Por lo tanto, no toma decisiones según en los contenidos del paquete.

Utilice los siguientes comandos para configurar PIPQ.

1. Habilite PIPQ con el comando frame-relay interface-queue priority en la interfaz principal. Router(config)# **interface serial 6/0:0** Router(config-if)# **frame-relay interface-queue priority**

2. Utilice el comando **show interface serial** para confirmar "Estrategia de almacenamiento en cola: Prioridad DLCI". Este comando también muestra el tamaño actual y el número de caídas para cada cola.

```
Router# show interface serial 6/0:0
Serial6/0:0 is up, line protocol is up
  Hardware is Multichannel T1
  MTU 1500 bytes, BW 64 Kbit, DLY 20000 usec,
     reliability 255/255, txload 1/255, rxload 1/255
  Encapsulation FRAME-RELAY, crc 16, Data non-inverted
  Keepalive set (10 sec)
  LMI enq sent 119, LMI stat recvd 0, LMI upd recvd 0, DTE LMI down
 LMI eng recvd 179, LMI stat sent 0, LMI upd sent 0
  LMI DLCI 1023 LMI type is CISCO frame relay DTE
  Broadcast queue 0/64, broadcasts sent/dropped 0/0, interface broadcasts 0
  Last input 00:00:06, output 00:00:06, output hang never
  Last clearing of "show interface" counters 00:19:56
  Input queue: 0/75/0/0 (size/max/drops/flushes); Total output drops: 0
  Queueing strategy: DLCI priority !--- Queue mechanism. Output queue (queue priority:
size/max/drops): high: 0/20/0, medium: 0/40/0, normal: 0/60/0, low: 0/80/0 !--- Queue size.
5 minute input rate 0 bits/sec, 0 packets/sec 5 minute output rate 0 bits/sec, 0
packets/sec 179 packets input, 2347 bytes, 0 no buffer Received 0 broadcasts, 0 runts, 0
giants, 0 throttles 0 input errors, 0 CRC, 0 frame, 0 overrun, 0 ignored, 0 abort 179
packets output, 2347 bytes, 0 underruns 0 output errors, 0 collisions, 0 interface resets 0
output buffer failures, 0 output buffers swapped out 0 carrier transitions no alarm present
Timeslot(s) Used:12, subrate: 64Kb/s, transmit delay is 0 flags
```
Construya una clase de mapa de Frame Relay y asigne un nivel de prioridad a un VC 3. usando el comando [frame-relay interface-queue priority {high|middle|normal|low}](//www.cisco.com/en/US/docs/ios/12_3/qos/command/reference/qos_a1g.html#wp1136154). La prioridad PVC (Permanent Virtual Circuit/ Connection, Conexión/ Circuito Virtual Permanente) por defecto es normal. Todos los PVC con la misma prioridad comparten la misma cola de prioridad FIFO. Aplique la clase de mapa al VC. En el siguiente ejemplo de resultado, se asigna un PVC con el número 21 de DLCI a la cola de interfaz de alta prioridad.

```
Router(config)# map-class frame-relay high_priority_class
Router(config-map-class)# frame-relay interface-queue priority high
Router(config-map-class)# exit
```

```
Router(config)# interface serial 6/0:0.2 point
Router(config-subif)# frame-relay interface-dlci 21
Router(config-fr-dlci)# class ?
  WORD map class name
```
Router(config-fr-dlci)# **class high\_priority\_class**

Use los comandos show frame-relay PVC [dlci] y show queueing interface para confirmar el 4.cambio de configuración. Router# **show frame PVC 21**

PVC Statistics for interface Serial6/0:0 (Frame Relay DTE) DLCI = 21, DLCI USAGE = LOCAL, PVC STATUS = INACTIVE, INTERFACE = Serial6/0:0.2 input pkts 0 output pkts 0 in bytes 0 out bytes 0 dropped pkts 0 in FECN pkts 0 out bytes v<br>in BECN pkts 0 out FECN pkts 0 out BECN pkts 0 in DE pkts 0 out DE pkts 0 out bcast pkts 0 out bcast bytes 0 PVC create time 00:00:17, last time PVC status changed 00:00:17

 cir 56000 BC 7000 be 0 byte limit 875 interval 125 mincir 28000 byte increment 875 Adaptive Shaping none pkts 0 bytes 0 pkts delayed 0 bytes delayed 0 shaping inactive traffic shaping drops 0 Queueing strategy: FIFO Output queue 0/40, 0 drop, 0 dequeued *!--- Size of the PVC queue.* priority high *!--- All frames from this PVC are dequeued to the high-priority queue !--- at the interface.* Router# **show queueing interface serial 6/0:0** Interface Serial6/0:0 queueing strategy: priority

Output queue utilization (queue/count) high/13 medium/0 normal/162 low/0

5. De modo opcional, configure el tamaño de cola de cada interfaz mediante el siguiente comando. Los tamaños predeterminados de las colas prioritarias de alta, media, normal y baja son paquetes de 20, 40, 60 y 80 respectivamente. Para configurar un valor diferente, utilice el comando frame-relay interface-queue priority <a>I</a>
Imit><middle limit><normal limit><low limit>] en el modo de configuración de la interfaz. Una vez habilitado, PIPQ invalida cualquier otro mecanismo de colocación en cola de la interfaz de Frame Relay, incluido el FIFO dual. Si posteriormente habilita FRF.12 o FRTS, el mecanismo de colocación en cola de nivel de interfaz no volverá a FIFO dual. Además, PIPQ no se puede habilitar si ya se ha configurado un mecanismo de colocación en cola elaborado no predeterminado en la interfaz. Se puede habilitar en presencia de WFQ si WFQ es el método predeterminado de colocación en cola de la interfaz. Si elimina la configuración de PIPQ, cambia la cola de nivel de interfaz a la FIFO predeterminada o dual, si FRF.12 está habilitado.PIPQ aplica un almacenamiento en cola con prioridad estricta. Si el tráfico se quita continuamente a la cola de alta prioridad, el planificador de colocación en cola programará la cola de alta prioridad y puede pasar hambre de las colas de menor prioridad de forma efectiva. Por lo tanto, asegúrese de asignar PVC a la cola de prioridad alta.

## <span id="page-10-0"></span>Ajuste del anillo TX

El anillo TX es el búfer FIFO no priorizado empleado para almacenar tramas antes de la transmisión. Las interfaces de Frame Relay utilizan un único anillo TX compartido por todos los VC. De forma predeterminada, el tamaño del anillo TX es de 64 paquetes para interfaces WAN seriales de mayor velocidad, incluidos PA-T3+, PA-MC-2T3+ y PA-H. Los adaptadores de puerto WAN de menor velocidad ahora ajustan automáticamente el anillo TX a un valor de 2 paquetes. En otras palabras, los controladores de interfaz establecen valores de anillo TX únicos en función de la cantidad de ancho de banda.

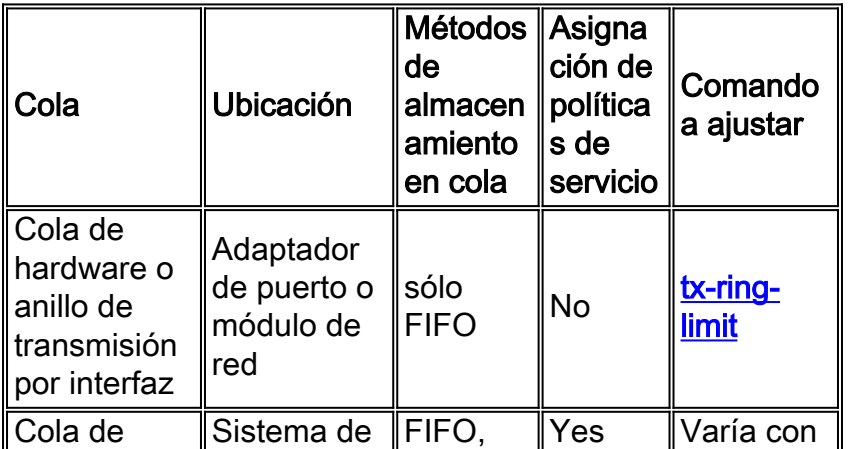

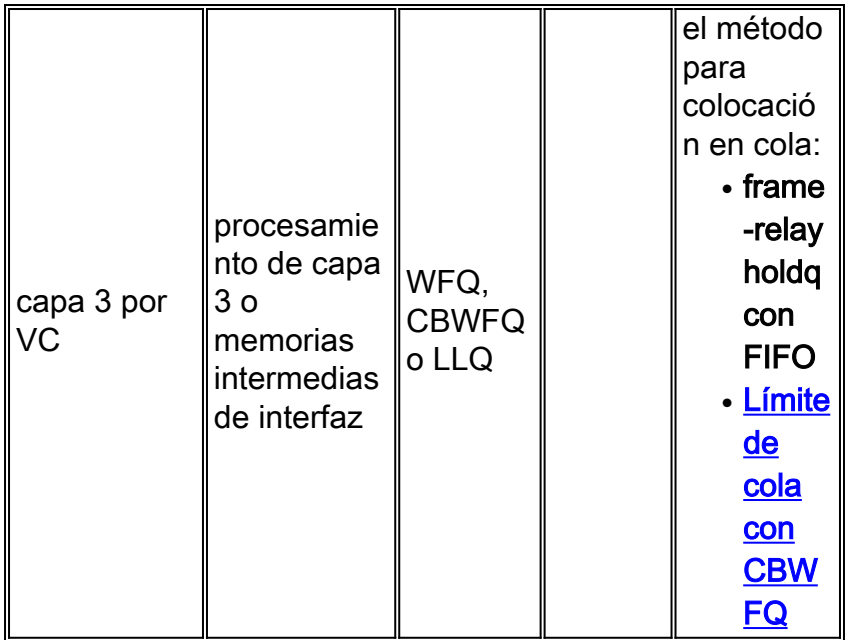

Nota: A diferencia de las interfaces ATM como PA-A3, las interfaces Frame Relay utilizan un único anillo de transmisión para la interfaz. No construyen un anillo separado para cada VC.

Es importante saber que el anillo TX es FIFO y no puede soportar un mecanismo de colocación en cola alternativo. De esta manera, al ajustar el anillo TX a un valor de 2 en interfaces de baja velocidad, se mueve la mayor parte del almacenamiento en memoria intermedia de paquetes a la cola de PVC donde los mecanismos de colocación en cola elaborada y las políticas de servicio de QoS sí se aplican.

La tabla siguiente enumera los adaptadores de puerto serial de la serie 7x00 para el ajuste descendente automático del anillo de transmisión.

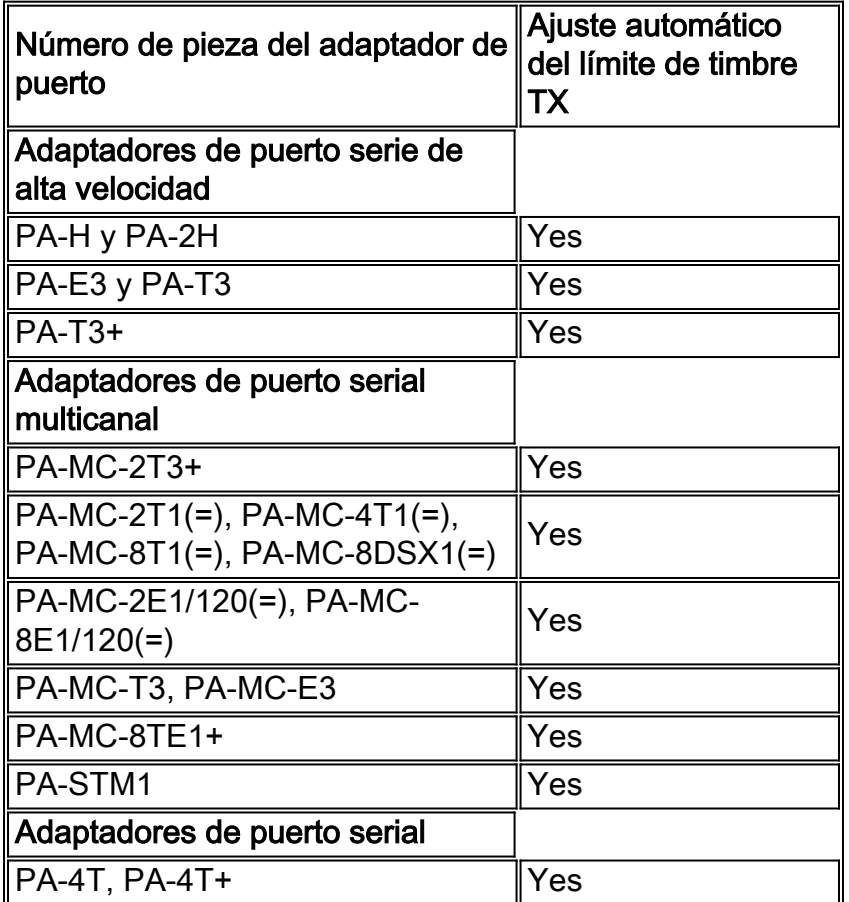

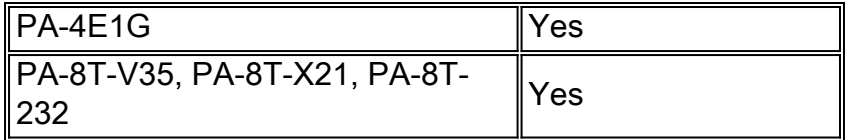

El tamaño del anillo de transmisión se reduce automáticamente cuando se habilita una función de optimización de voz. Además, la aplicación de PIPQ hace que el anillo de transmisión se desactive automáticamente.

El siguiente resultado se capturó en un router serie 7200 que ejecuta la versión 12.2(6) del software del IOS de Cisco.

```
7200-16# show controller serial 6/0:0
Interface Serial6/0:0
 f/w rev 1.2.3, h/w rev 163, PMC freedm rev 1 idb = 0x6382B984ds = 0x62F87C18, plx\_devbase=0x3F020000, pm\_devbase=0x3F0000000 Enabled=TRUE, DSX1 linestate=0x0,
  Ds>tx_limited:1 Ds>tx_count:0 Ds>max_tx_count:20
  alarm present
  Timeslot(s) Used:1-24, subrate: 64Kb/s, transmit delay is 0 flags
  Download delay = 0, Report delay = 0
  IDB type=0xC, status=0x84208080
  Pci shared memory = 0x4B16B200
 Plx mailbox addr = 0x3F020040 RxFree queue=0x4B2FA280, shadow=0x62F9FA70
  Rx freeq_wt=256, freeq_rd=256, ready_wt=1, ready_rd=0
  TxFree queue=0x4B2FAAC0, shadow=0x62F8FA44
  TX freeq_wt=4099, freeq_rd=4099, ready_wt=4, ready_rd=3
   # of TxFree queue=4095
  Freedm FIFO (0x6292BF64), hp=0x6292C034 indx=26, tp=0x6292CF5C indx=511
   reset_count=0 resurrect_count=0
  TX enqueued=0, throttled=0, unthrottled=0, started=10
  tx_limited=TRUE tx_queue_limit=2
    !--- Note "tx_limited=TRUE" when PIPQ is enabled. The "tx_queue_limit" value !--- describes
the value of the transmit ring. 7200-16(config)# interface serial 6/0:0
  7200-16(config-if)# no frame-relay interface-queue priority
  7200-16(config-if)# end
  7200-16# show controller serial 6/0:0
  Interface Serial6/0:0
    f/w rev 1.2.3, h/w rev 163, PMC freedm rev 1 idb = 0x6382B984DS = 0x62F87C18, plx devbase=0x3F020000, pmc devbase=0x3F000000
     Enabled=TRUE, DSX1 linestate=0x0,
    Ds>tx_limited:0 Ds>tx_count:0 Ds>max_tx_count:20
     alarm present
     Timeslot(s) Used:1-24, subrate: 64Kb/s, transmit delay is 0 flags
     Download delay = 0, Report delay = 0
     IDB type=0xC, status=0x84208080
      Pci shared memory = 0x4B16B200
    Plx mailbox addr = 0x3F020040 RxFree queue=0x4B2FA280, shadow=0x62F9FA70
     Rx freeq_wt=256, freeq_rd=256, ready_wt=1, ready_rd=0
     TxFree queue=0x4B2FAAC0, shadow=0x62F8FA44
     TX freeq_wt=4099, freeq_rd=4099, ready_wt=4, ready_rd=3
      # of TxFree queue=4095
      Freedm FIFO (0x6292BF64), hp=0x6292C034 indx=26, tp=0x6292CF5C indx=511
     reset_count=0 resurrect_count=0
      TX enqueued=0, throttled=0, unthrottled=0, started=11
      tx_limited=FALSE !--- Transmit ring value has changed.
```
### <span id="page-12-0"></span>Información Relacionada

- [Configuración de CBWFQ en PVC de Frame Relay](//www.cisco.com/en/US/tech/tk543/tk545/technologies_tech_note09186a008009489a.shtml?referring_site=bodynav)
- [Cola de tiempo de latencia bajo para Frame Relay](//www.cisco.com/en/US/docs/ios/12_1t/12_1t2/feature/guide/dtfrpqfq.html?referring_site=bodynav)
- [Frame Relay PVC Interface Priority Queueing](//www.cisco.com/en/US/docs/ios/12_1t/12_1t1/feature/guide/dtfrpipq.html?referring_site=bodynav)
- [Configuración del modelado del tráfico de retransmisión de tramas en routers 7200 y](//www.cisco.com/en/US/tech/tk713/tk237/technologies_configuration_example09186a00800942f8.shtml?referring_site=bodynav) [plataformas inferiores](//www.cisco.com/en/US/tech/tk713/tk237/technologies_configuration_example09186a00800942f8.shtml?referring_site=bodynav)
- [Modelado del Tráfico de Frame Relay con QoS distribuido en las series Cisco 7500](//www.cisco.com/en/US/tech/tk543/tk545/technologies_tech_note09186a00800a96b5.shtml?referring_site=bodynav)
- ['Configuración del paquete de marcación en PVC de Frame Relay'](//www.cisco.com/en/US/tech/tk543/tk545/technologies_tech_note09186a0080094acb.shtml?referring_site=bodynav)
- [Cola de tiempo de latencia bajo para Frame Relay](//www.cisco.com/en/US/docs/ios/12_1t/12_1t2/feature/guide/dtfrpqfq.html?referring_site=bodynav)
- [Páginas de soporte de Frame\\_Relay](//www.cisco.com/cgi-bin/Support/browse/psp_view.pl?p=Technologies:Frame_Relay&referring_site=bodynav)
- [Páginas de soporte de Qos \(calidad de servicio\)](//www.cisco.com/cgi-bin/Support/browse/index.pl?i=Technologies&f=773&referring_site=bodynav)
- [Soporte Técnico Cisco Systems](//www.cisco.com/cisco/web/support/index.html?referring_site=bodynav)